## **Informationsschreiben über Cookies**

Casa Vinicola Zonin S.p.A. ("**CVZ**") verwendet für die Website <http://www.montecampo.it/>(die "**Website**") technische Cookies sowie nicht anonymisierte Analyse-Cookies von Drittanbietern. Die Website verwendet weder Profil-Cookies noch eigene Analyse-Cookies.

# **Technische Cookies**

Technische Cookies ermöglichen die normale Navigation und erleichtern sie durch die Speicherung der von den Benutzern in den Sitzungen gezeigten Vorlieben.

Die Website verwendet insbesondere folgende technische Cookies:

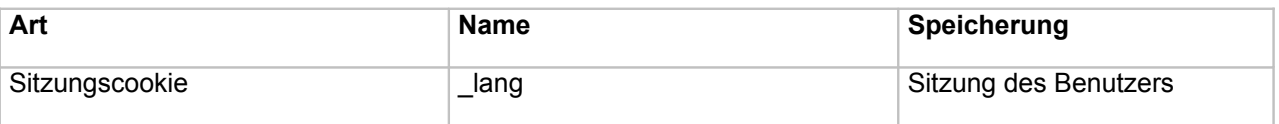

## **Analytische Cookies von Drittanbietern**

Die Website verwendet und verarbeitet auch Analyse-Cookies von Drittanbietern (*Google Analytics*), um die Benutzer zu identifizieren, die die Website besuchen und über die Website gesandte Anfragen zu registrieren.

Die Website verwendet insbesondere folgende Analyse-Cookies von Drittanbietern:

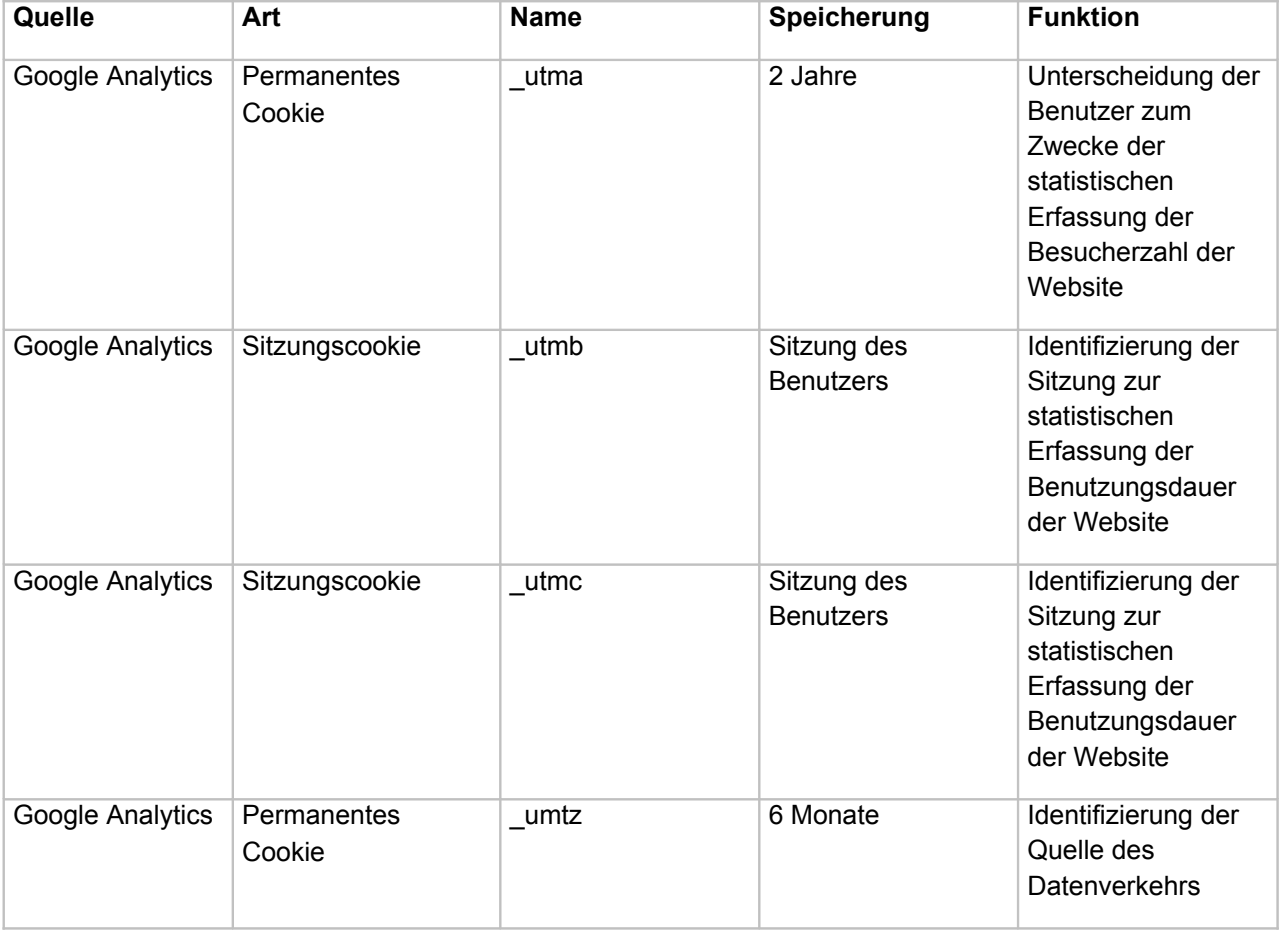

Der Benutzer kann in seinem Browser jederzeit die Verwendung von Cookies vonseiten der Website aktivieren oder deaktivieren. Im Folgenden wird die Vorgehensweise zur Deaktivierung von Cookies in den gängigsten Browsern beschrieben:

- [ Internet Explorer:
	- (1.a) Den Browser öffnen,
	- (1.b) Auf "Einstellungen" tippen.
	- (1.c) Auf "Optionen" "Verlauf" "Auswählen" klicken.
	- (1.d) Das Kontrollkästchen "Cookies" aktivieren und dann auf "Löschen" klicken.

#### [ Mozilla:

- (1.e) Den Browser öffnen,
- (1.f) Auf "Auswahlmenü" "Chronik" "Neueste Chronik löschen" klicken.
- (1.g) Aus dem Auswahlmenü "Zu löschender Zeitintervall" "Alles" auswählen.
- (1.h) Auf den neben "Details" stehenden Pfeil klicken, um die Liste der Elemente anzuzeigen.
- (1.i) "Cookies" auswählen und sicherstellen, dass andere Elemente, die nicht gelöscht werden sollen, nicht angehakt sind.

### [ Google Chrome:

- (1.a) Den Browser öffnen,
- (1.b) In der Symbolleiste des Browsers auf das "Chrome Menü" klicken.
- (1.j) "Einstellungen" auswählen.
- (1.k) Auf "Erweiterte Einstellungen anzeigen" klicken.
- (1.l) Im Abschnitt "Datenschutz" auf die Schaltfläche "Inhaltseinstellungen" klicken.
- (1.m) Im Abschnitt "Cookies" auf "Alle Cookies und Websitedaten" klicken, um das Dialogfenster "Cookies und Websitedaten" zu öffnen.
- (1.n) Um alle Cookies zu löschen, im unteren Teil des Dialogfelds auf "Alle entfernen" klicken.
- (1.o) Um ein bestimmtes Cookie zu löschen, die Maus über die Website bewegen, von der das Cookie stammt und dann auf das "X" klicken, das in der rechten Ecke erscheint.

### Safari:

- (1.a) Den Browser öffnen,
- $(1.b)$  Im "Safarimenü" auf  $\ge$  "Einstellungen" klicken.
- (1.c) "Datenschutz" auswählen
- (1.d) "Alle Websitedaten entfernen" auswählen oder alternativ "Details" anklicken und eine oder mehrere Websites auswählen, dann auf "Entfernen" klicken.

Durch das Löschen der gespeicherten Informationen könnte die Website nicht mehr so gut funktionieren wie vorher. Sollte es nicht mehr möglich sein, auf die Website zu gelangen, so ist sicherzustellen, dass die Cookiefunktion aktiviert ist. Eventuell gesammelte Cookies werden von CVZ als Rechtsinhaber dieser Daten verarbeitet und können Dritten mitgeteilt werden, die sich um die Verwaltung der Website kümmern und als Verantwortliche der Datenverarbeitung handeln. Die detaillierte Aufzählung der Verantwortlichen und Beauftragten, die die über die *Cookies* gesammelten Daten verarbeiten, kann per E-Mail an folgende Adresse angefordert werden: **cookiesinternet@zonin1821.it**

Die Daten werden weder anderweitig verbreitet noch in Staaten außerhalb der Europäischen Union übermittelt.

Als betroffene Person hat jeder Benutzer das Recht, Auskunft darüber zu erhalten, ob personenbezogene Daten vorhanden sind, die ihn betreffen, auch dann, wenn diese noch nicht gespeichert sind; er hat ferner das Recht, dass ihm diese Daten in verständlicher Form übermittelt werden sowie das Recht auf Auskunft über a) die Herkunft der personenbezogenen Daten; b) den Zweck und die Modalitäten der Verarbeitung; c) das angewandte System, falls die Daten elektronisch verarbeitet werden; d) die wichtigsten Daten zur Identifizierung des Rechtsinhabers und der Verantwortlichen; e) die Personen oder Kategorien von Personen, denen die personenbezogenen Daten übermittelt werden können oder die als Verantwortliche oder als Beauftragte davon Kenntnis erlangen können. Er hat außerdem das Recht: (i) die Aktualisierung, die Berichtigung oder die Ergänzung der Daten zu verlangen; (ii) zu verlangen, dass widerrechtlich verarbeitete Daten gelöscht, anonymisiert oder gesperrt werden; dies gilt auch für Daten, deren Aufbewahrung für die Zwecke, für die sie erhoben oder später verarbeitet wurden, nicht erforderlich ist; (iii) eine Bestätigung darüber zu erhalten, dass die unter den Buchstaben (i) und (ii) angegebenen Vorgänge, auch was ihren Inhalt betrifft, jenen mitgeteilt wurden, denen die Daten übermittelt oder bei denen sie verbreitet wurden, sofern sich dies nicht als unmöglich erweist oder der Aufwand an Mitteln im Verhältnis zum geschützten Recht unvertretbar groß wäre. Jeder Benutzer hat zudem das Recht, sich ganz oder teilweise der Verarbeitung personenbezogener Daten, die ihn betreffen, aus legitimen Gründen zu widersetzen, auch wenn diese Daten dem Zweck der Sammlung entsprechen sowie sich der Verarbeitung seiner personenbezogenen Daten zu widersetzen, wenn diese Verarbeitung zum Zwecke des Versands von Werbematerial oder des Direktverkaufs, zur Markt- oder Meinungsforschung oder zur Handelsinformation erfolgt.

Rechtsinhaber der Datenverarbeitung ist Casa Vinicola Zonin S.p.A., mit Sitz in Gambellara (VI), Via Borgolecco, 9. Die Benutzer der Website können den Rechtsinhaber, auch zur Ausübung ihrer Rechte, unter folgender Adresse kontaktieren **cookiesinternet@zonin1821.it**.